# Nexus上のvPCでのeBGPピアリング

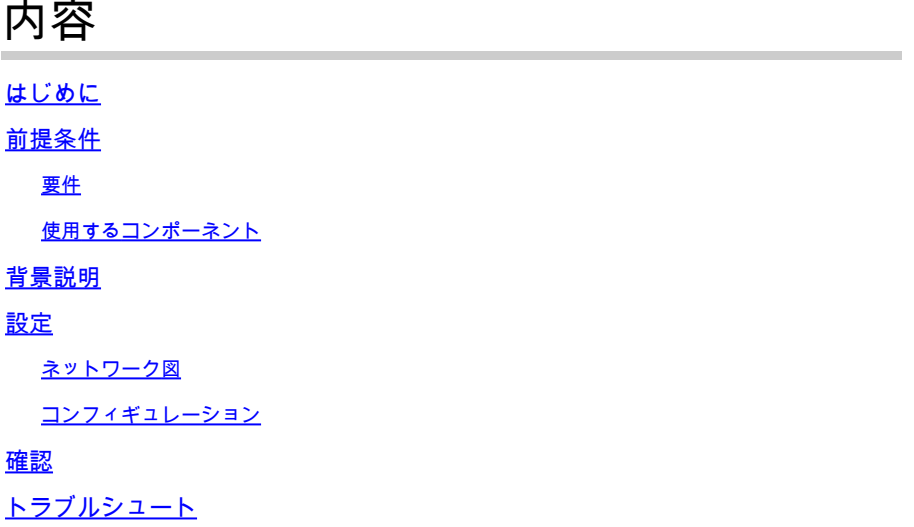

### はじめに

このドキュメントでは、vPC Nеxusペアと別のデバイス間のe- Border Gateway Protocol(eBGP)ピアリングを設定および確認する方法について説明します。分かりやすくするた めに、外部デバイスの設定はCisco CLI NX-OSとして表示されます。

### 前提条件

#### 要件

次の項目に関する知識があることが推奨されます。

- vPCの動作と設定の基本概念。参考 : https://www.cisco.com/c/dam/en/us/td/docs/switches/datacenter/sw/design/vpc\_design/vpc\_best\_
- BGPの動作と設定

使用するコンポーネント

このドキュメントの情報は、次のソフトウェアとハードウェアのバージョンに基づいています。

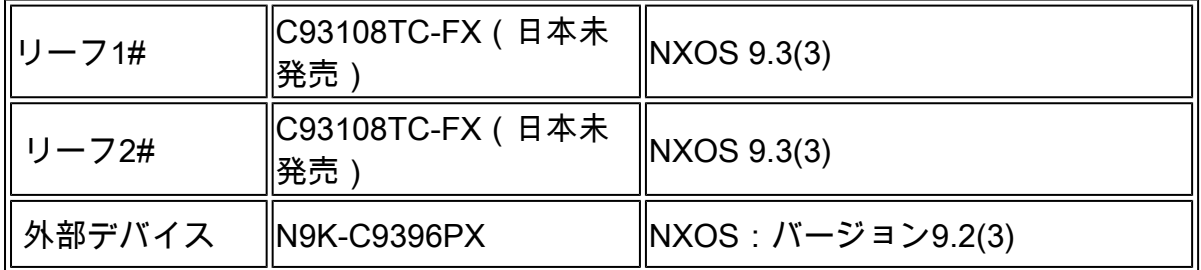

このドキュメントの情報は、特定のラボ環境にあるデバイスに基づいて作成されました。このド

キュメントで使用するすべてのデバイスは、クリアな(デフォルト)設定で作業を開始していま す。本稼働中のネットワークでは、各コマンドによって起こる可能性がある影響を十分確認して ください。

#### 背景説明

vPCペアと外部デバイス間のルーティングプロトコル(OSPF、ISIS、RIP、EIGRP、BGP)ピアリ ング。これは、[https://www.cisco.com/c/en/us/support/docs/ip/ip-routing/118997-technote-nexus-](https://www.cisco.com/c/ja_jp/support/docs/ip/ip-routing/118997-technote-nexus-00.html)[00.html](https://www.cisco.com/c/ja_jp/support/docs/ip/ip-routing/118997-technote-nexus-00.html)でサポートされています。この記事では、ルーティングプロトコルとしてのeBGPに関す る追加の注意事項と設定例について説明します。

vPC上でルーティングプロトコルピアリングを有効にしようとすると、いくつかの問題が発生し ます。vPC上のルーティングプロトコルピアリングは、

標準ポートチャネル:

- 外部デバイスが各MACアドレスのトラフィックの転送に使用するポートチャネルのメンバ 1. ーは確定的ではありません。外部デバイスがLeaf-1へのリンクを介してLeaf-1のBGPパケッ トを送信する可能性があります。Leaf-1がそれを受信すると、それをCPUにパントして(自 身のIPアドレスではなく)廃棄します。そのため、BGP(ユニキャスト)または他のプロト コル(マルチキャスト)は常にフラッピングします。コマンドpeer-gatewayのヘルプを次に 示します。
- peer-gatewayコマンドを使用しても、そのようなパケットではTTLが減少します。NX-OSの 2. 新しいコマンドであるlayer3 peer-routerを使用すると、この機能が無効になります。
- 3. 2つのvPCメンバー間のiBGPは、すべてのネイバー間のiBGPに関するBGPルールに従う必 要があります。vPC側でInside VRFを実行しているため、この2つのメンバだけがiBGPを実 行する必要があります。NX-OSネットワークの残りの部分(VXlanまたはその他)へのリン ク障害が発生した場合にも必要であり、冗長性を提供します。

設定

ネットワーク図

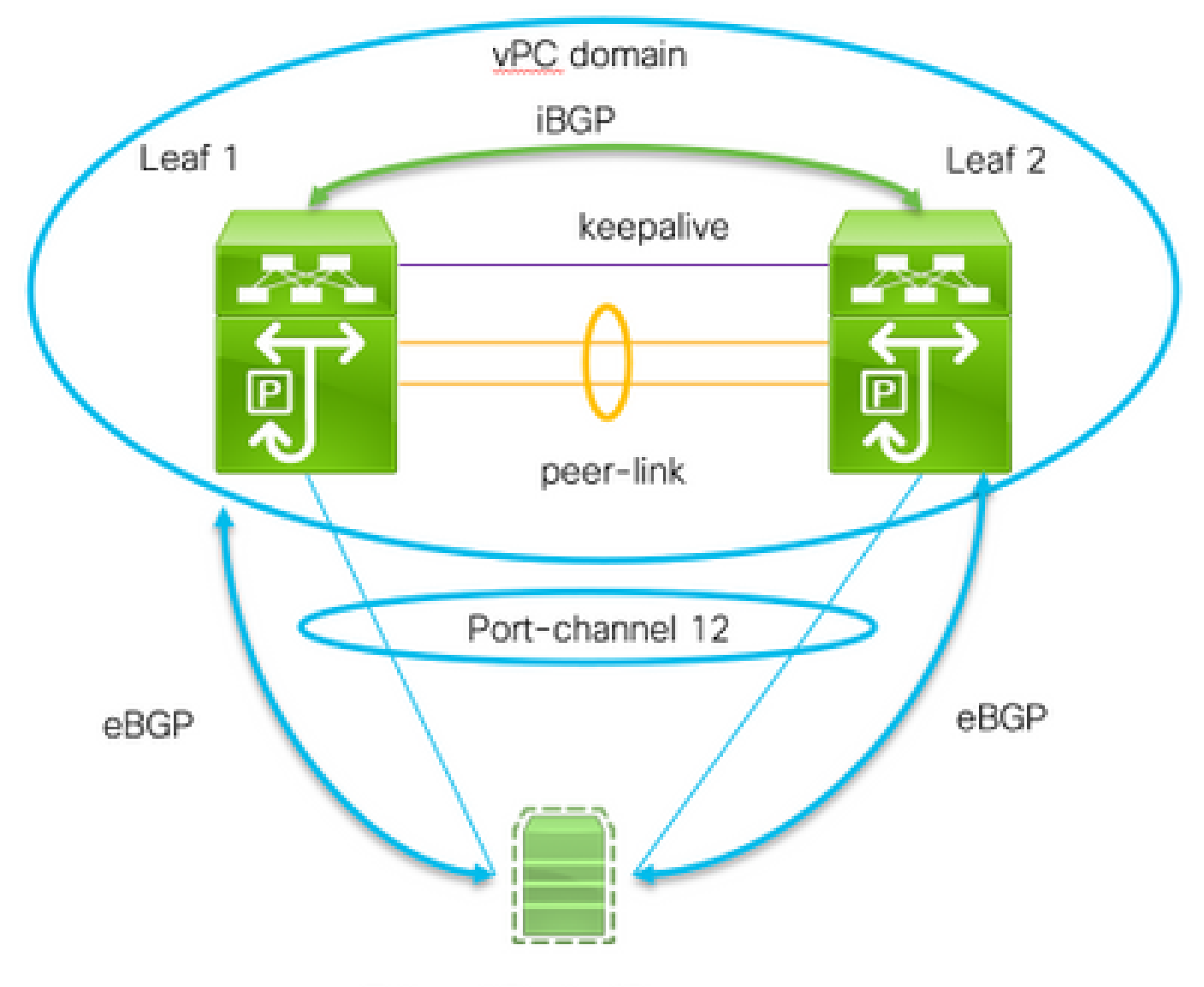

External Router/Server

このピアリングを有効にするには、次の2つの重要なコマンドが必要です。

- ピアゲートウェイ:vPCピアゲートウェイ機能により、vPCスイッチは、vPCピアのルータ MACアドレスにアドレス指定されたパケットのアクティブゲートウェイとして機能できま す
- レイヤ3ピアルータ:ピア宛てのパケットのTTLに変更はありません。外部デバイスは、レイ ヤルートプロトコルピアリングの観点からも、vPCドメインを単一の物理エンティティとし て認識します。

コンフィギュレーション

```
 peer-switch
 role priority 10 peer-keepalive destination 192.0.2.2 source 192.0.2.1 peer-gateway layer3 peer-router
!
!vPC peer-link interface members
interface Ethernet1/53 - 54
  description vPC-Peerlink member
  switchport
  switchport mode trunk
  channel-group 11 mode active
  no shutdown
!
! vPC peer-link port-channel
interface port-channel11
  description vPC-peerlink
  switchport
  switchport mode trunk
  spanning-tree port type network
  no shutdown
  vpc peer-link
!
! vPC port-channel member to External Device
interface Ethernet1/52
  description ExternalDevice Eth2/13
  switchport
  switchport mode trunk
  switchport trunk allowed vlan 203,205
  mtu 9216
  channel-group 12 mode active
  no shutdown
!
! vPC port-channel to External Device
interface port-channel12
  description vPC port-channel to External Device
  switchport
  switchport mode trunk
  switchport trunk allowed vlan 203,205
  mtu 9216
  vpc 12
!
! Layer 3 interface to the Eternal device:
interface Vlan205
  no shutdown
  vrf member Customer
! BFD for eBGP
  bfd interval 500 min_rx 500 multiplier 3
! Disable bfd echo, as it is not supported over vPC
  no bfd echo
  no ip redirects
! We use/29 as we need 3 ip address, one per each member of the ! vPC domain and 3rd for the External Device
  ip address 198.51.100.1/29 tag 800204
! Disable redirects - this is needed to enable BFD
  no ipv6 redirects
!
router bgp 65535
router bgp 65535
  router-id 203.0.113.1
  log-neighbor-changes
  address-family ipv4 unicast
 Customer router-id 198.51.100.1 address-family ipv4 unicast neighbor 198.51.100.2 description Leaf-2 remote-as 65535 address-family ipv4 unicast soft
```
! Form the vPC domain: vpc domain 1 peer-switch role priority 10 peer-keepalive destination 192.0.2.1 source 192.0.2.2 peer-gateway layer3 peer-router ipv6 nd synchronize ip arp synchronize ! !vPC peer-link interface members interface Ethernet1/53 - 54 description vPC-Peerlink member switchport switchport mode trunk channel-group 11 mode active no shutdown ! ! vPC peer-link port-channel interface port-channel11 description vPC-peerlink switchport switchport mode trunk spanning-tree port type network no shutdown vpc peer-link ! ! vPC port-channel member to External Device interface Ethernet1/52 description ExternalDevice Eth2/13 switchport switchport mode trunk switchport trunk allowed vlan 203,205 mtu 9216 channel-group 12 mode active no shutdown ! ! vPC port-channel to External Device interface port-channel12 description vPC port-channel to External Device switchport switchport mode trunk switchport trunk allowed vlan 203,205 mtu 9216 vpc 12 ! ! Layer 3 interface to the Eternal device: interface Vlan205 no shutdown vrf member Customer ! BFD for eBGP bfd interval 500 min\_rx 500 multiplier 3 ! Disable bfd echo, as it is not supported over vPC no bfd echo no ip redirects ! We use/29 as we need 3 ip address, one per each member of the ! vPC domain and 3rd for the External Device ip address 198.51.100.2/29 tag 800204 ! Disable redirects - this is needed to enable BFD no ipv6 redirects

!

!

!

router bgp 65535 router bgp 65535 router-id 203.0.113.2 log-neighbor-changes address-family ipv4 unicast vrf Customer router-id 198.51.100.2 address-family ipv4 unicast neighbor 198.51.100.1 description Leaf-2 remote-as 65535 address-family ipv4 unicast soft-reconfiguration inbound always neighbor 198.51.100.3 description to External Device bfd remote-as 65000 update-source Vlan205 address-family ipv4 unicast soft-reconfiguration inbound always ! External Device (NX-OS style CLI): interface Ethernet2/13 - 14 switchport switchport mode trunk switchport trunk allowed vlan 203,205 mtu 9216 channel-group 12 mode active no shutdown interface port-channel12 switchport switchport mode trunk switchport trunk allowed vlan 203,205 mtu 9216 no shutdown interface Vlan205 no shutdown mtu 9216 ! See notes in Leaf-1 and Leaf 2 for BFD bfd interval 500 min\_rx 500 multiplier 3 no bfd echo no ip redirects ip address 198.51.100.3/29 no ipv6 redirects ! router bgp 65000 log-neighbor-changes address-family ipv4 unicast neighbor 198.51.100.1 remote-as 65535 description to Leaf-1 update-source Vlan205 bfd neighbor 198.51.100.2 remote-as 65535 description to Leaf-2 update-source Vlan205 bfd

### 確認

show bgp ipv4 unicast neighborsの出力を次に示します。次のことを確認します。

1. BGPネイバーシップが確立され、安定している

2. BFDが外部ネイバー間で有効になっている

Leaf 1/2: show bgp ipv4 unicast neighbors vrf Customer BGP neighbor is 203.0.113.2, remote AS 65535, ibgp link, Peer index 4 BGP version 4, remote router ID 203.0.113.2 Neighbor previous state = OpenConfirm BGP state = Established, up for 6d22h Neighbor vrf: Customer Peer is directly attached, interface Vlan205 Last read 00:00:14, hold time = 180, keepalive interval is 60 seconds Last written 00:00:03, keepalive timer expiry due 00:00:56 Received 10012 messages, 0 notifications, 0 bytes in queue ... BGP neighbor is 203.0.113.2.3, remote AS 65000, ebgp link, Peer index 3 BGP version 4, remote router ID 203.0.113.2 Neighbor previous state = OpenConfirm BGP state = Established, up for 1d00h Neighbor vrf: Customer Using Vlan205 as update source for this peer Peer is directly attached, interface Vlan205 BFD live-detection is configured and enabled, state is Up Last read 00:00:22, hold time = 180, keepalive interval is 60 seconds Last written 00:00:56, keepalive timer expiry due 00:00:03 ! External Device: show bgp ipv4 unicast neighbors BGP neighbor is 203.0.113.1, remote AS 65535, ebgp link, Peer index 3 Inherits peer configuration from peer-template Cust\_BGP\_Peer BGP version 4, remote router ID 203.0.113.1 BGP state = Established, up for 1d00h Peer is directly attached, interface Vlan205 Enable logging neighbor events BFD live-detection is configured and enabled, state is Up Last read 0.660288, hold time = 180, keepalive interval is 60 seconds Last written 00:00:26, keepalive timer expiry due 00:00:33 Received 10122 messages, 1 notifications, 0 bytes in queue Sent 10086 messages, 1 notifications, 0(0) bytes in queue Connections established 14, dropped 13 Last reset by us 1d00h, due to bfd session down Last reset by peer 6d22h, due to other configuration change ....

## トラブルシュート

#### 次のコマンドは動作の確認に役立ちます。

show vpc show vpc consistency-parameters global show vpc consistency-parameters interface

show bgp ipv4 unicast neighbors show bgp ipv4 unicast summary

翻訳について

シスコは世界中のユーザにそれぞれの言語でサポート コンテンツを提供するために、機械と人に よる翻訳を組み合わせて、本ドキュメントを翻訳しています。ただし、最高度の機械翻訳であっ ても、専門家による翻訳のような正確性は確保されません。シスコは、これら翻訳の正確性につ いて法的責任を負いません。原典である英語版(リンクからアクセス可能)もあわせて参照する ことを推奨します。